## 17.5.0 ColumnView

Die Klasse ColumnView in gb.qt4 (→ gb.gui.base) implementiert ein Steuerelement, das eine Tree-View mit Spalten anzeigt.

- Die einzelnen Zeilen einer ColumnView werden durch einen eindeutigen Schlüssel indiziert. Sie zeigen einen Text in jeder Spalte an. Nur in der *ersten* Spalte kann zusätzlich ein Bild eingefügt werden.
- Nutzen Sie die Columns-Eigenschaft, um die Anzahl der Spalten und ihr Layout zu ändern.
- Das Steuerelement verfügt über einen internen Zeiger für den Zugriff auf seine Zeilen.
- Verwenden Sie die unterschiedlichen Move-Methoden, um den *internen* Zeiger zu bewegen und die Current-Eigenschaft, um auf das aktuelle (markierte) Zeile zuzugreifen.
- Wenn Sie den internen Zeiger auf eine bestimmte Zeile setzen wollen, dann müssen Sie die Methode MoveTo(Key) benutzen. Beachten Sie, dass alle Move-Methoden den Wert *True* zurück geben, wenn die Bewegung des internen Zeigers *nicht* ausgeführt werden kann.
- Um den *sichtbaren* Zeiger als Auswahl einer bestimmten Zeile der ColumnView zu setzen, weisen Sie der Key-Eigenschaft einer Zeile den Schlüssel der zu markierenden Zeile zu.
- Die Eigenschaft *ColumnView.Current* repräsentiert den vom Benutzer markierten Eintrag im Steuerelement ColumnView, während *ColumnView.Item* vom Typ \_TreeView\_Item ein interner, unsichtbarer und von der Eigenschaft *ColumnView.Current* unabhängiger Zeiger ist.
- Die Eigenschaft *ColumnView.Current* verwendet man zur Auswertung von Benutzereingaben in einer ColumnView (Scrollen in der ColumnView oder Maus-Klick auf ein Zeile) und die Eigenschaft *ColumnView.Item* für alle Algorithmen, welche eine ColumnView lesen oder beschreiben.
- Diese Klasse beerbt \_TreeView, kann erzeugt werden und verhält sich wie ein Nur-Lesen-Array.

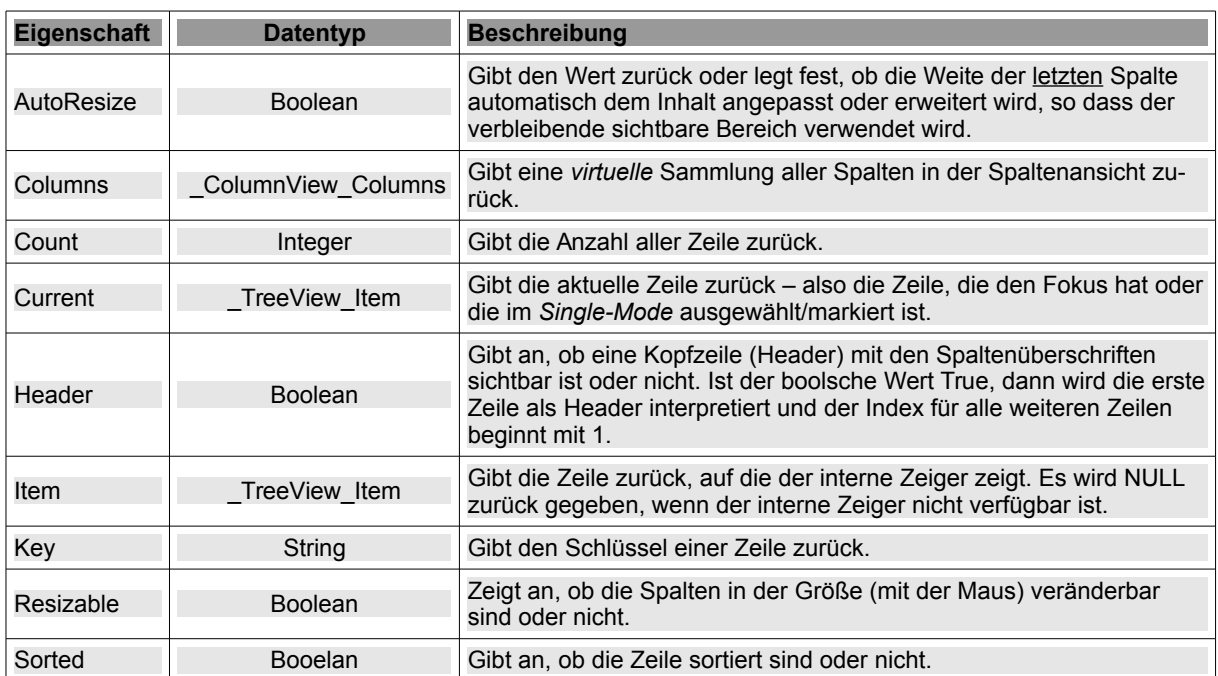

Die Klasse *ColumnView* verfügt u.a. über diese Eigenschaften:

17.5.0.1 Eigenschaften ColumnView

Tabelle 17.5.0.1.1 : Ausgewählte Eigenschaften der Klasse ColumnView

Klasse ColumnView Columns:

- Diese Klasse ist eine Sammlung aller Spalten in einer ColumnView.
- Diese Klasse ist virtuell. g,
- Diese Klasse kann nicht erzeugt werden. ×
- Diese Klasse verhält sich wie ein Nur-Lese-Array.

Die Klasse ColumnView Columns verfügt nur über diese vier Eigenschaften:

## Kapitel 17.5.0 - ColumnView

Ascending As Boolean Gibt an, ob die Sortierung auf aufsteigend oder absteigend eingestellt ist. Count As Integer Gibt die Anzahl der Spalten zurück oder legt sie fest. Max As Integer Gib den größten Spaltenindex zurück.

Sort As Integer Gibt den Spalten-Index zurück, der zum Sortieren der ColumnView-Zeile verwendet wird oder legt diese Spalte über den Index fest. Der Wert 1 gibt an, dass die Zeile *nicht* sortiert sind.

Im folgenden Beispiel wird eine Spalte – entsprechend ihrem Index – zurück gegeben, deren 4 Eigenschaften Sie anschließend zum Beispiel abfragen können:

Dim hColumnView As ColumnView Dim hGridViewColumn As \_ColumnView\_Columns

hGridViewColumn = hColumnView.Columns[ Index As Integer ]

Print hGridViewColumn.Count ' hColumnView.Columns[Index As Integer].Count<br>Print hGridViewColumn.Max ' hColumnView.Columns[Index As Integer].Max Print hGridViewColumn.Max ' hColumnView.Columns[Index As Integer].Max<br>Print hGridViewColumn.Sort ' hColumnView.Columns[Index As Integer].Sort Print hColumnView.Columns[Index As Integer].Sort Print hGridViewColumn.Ascending ' hColumnView.Columns[Index As Integer].Ascending

## 17.5.0.2 Methoden ColumnView

Die Klasse *ColumnView* besitzt diese ausgewählten Methoden:

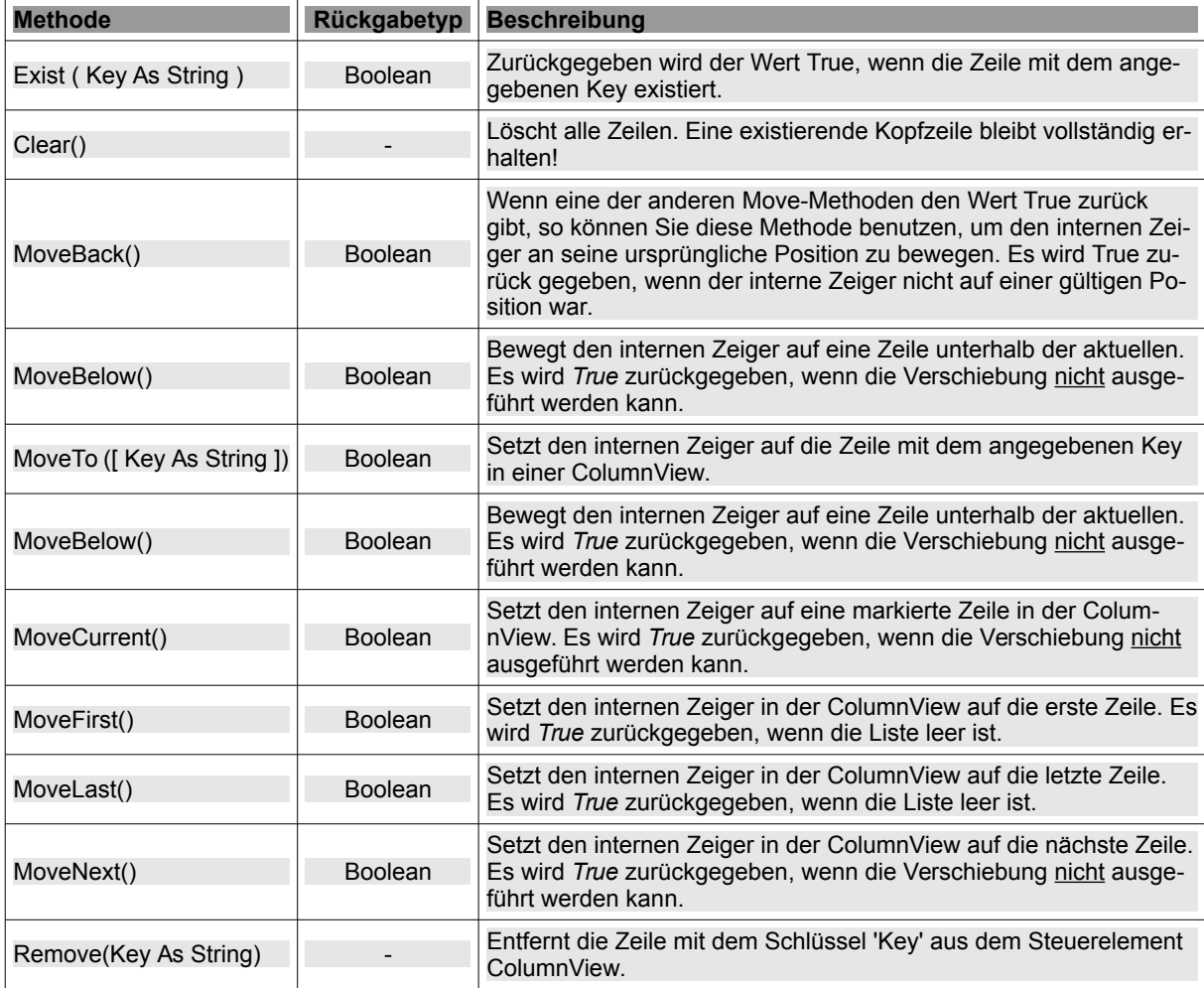

Tabelle 17.5.0.2.1 : Ausgewählte Methoden der Klasse ColumnView

Die Add(...)-Methode fügt eine neue Zeile in die ColumnView ein:

Add ( Key As String, Text As String [ , Picture As Picture, Parent As String, After As String ] ) As Tree-View\_Item

- *Key* ist der Schlüssel vom Typ String für die neue Zeile.
- ø *Text* (optional) ist der angezeigte Text auf der neuen Zeile in der 1. Spalte.
- ø *Picture* (optional) ist das Bild, das nur vor dem Text der 1. Spalte angezeigt wird. Standardmäßig wird kein Bild angezeigt.
- *Parent* (optional) ist der Schlüssel der übergeordneten Zeile, in den die Zeile eingefügt wird. Standardmäßig ist die neue Zeile ein Root-Zeile.
- *After* (optional) ist der Schlüssel von der Zeile, nach der die neue Zeile eingefügt wird. Ohne diesen (optionalen) Schlüssel wird die neue Zeile standardmäßig als letzte Zeile eingefügt.
- × Beachten Sie: Der Rückgabewert der Add()-Methode ist ein \_TreeView\_Item-Objekt.

Um die Eigenschaften, Methoden und Ereignisse des Steuerelements ColumnView zu verstehen, müssen Sie die (virtuelle) Klasse TreeView verstehen, denn die ColumnView ist im Grunde eine \_TreeView, der Quelltext hinzugefügt wurde, um Spalten zu verwalten, die bereits in \_TreeView verfügbar sind. Um die Verwirrung zu steigern sei angemerkt, dass ein \_TreeView seinerseits intern ein GridView ist – ein Gitter aus Zellen, in die Sie Text und Bilder einfügen können. Sie können aber von einem TreeView nicht auf diese Zellen frei zugreifen. Der Grund liegt darin, dass ein einzelnes Tree-View-Zeile eine ganze \*Zeile\* in der GridView ist.

Beispiel: Durch den Aufruf der Add-Methode:

ColumnView.Add("1", "Text erste Spalte", pibIcon1)

erzeugen Sie eine neue Zeile – identifiziert durch den Schlüssel "1" – der in der einzigen (ersten) Spalte der Text "Text erste Spalte" und ein vorangestelltes Icon hinzugefügt wird. Da der Rückgabewert der Add-Methode ein TreeView Item-Objekt ist, können Sie die Texte von weiteren ColumnView Spalten – jedoch ohne ein Bild vom Typ Picture – über dieses Objekt festlegen, wenn das erforderlich wird:

ColumnView.Add("1", "Text erste Spalte")[1] = "Text zweite Spalte der 1. Zeile" ColumnView.Add("1", "Text erste Spalte")[2] = "Text dritte Spalte der 1. Zeile"

Eine Alternative zum Erzeugen einer Zeile einer ColumnView mit mehreren Spalten besteht zum Beispiel darin, den Rückgabewert der Add-Methode nicht direkt zu nutzen, sondern in einer Variablen vom Datentyp \_TreeView\_Item zu speichern und mit dieser Variablen weiter zu arbeiten:

```
Dim hItem As _TreeView_Item
```

```
hItem = ColumnView.Add("1", "Text erste Spalte", pibIcon1)
hItem[1] = "Text zweite Spalte der 1. Zeile"
hItem[2] = "Text dritte Spalte der 1. Zeile"
```
Ein anderen Ansatz mit einer Doppel-Indizierung bietet Alternative 2:

```
ColumnView.Add("1", "Text erste Spalte", pibIcon1)
ColumnView[1][1] = "Text zweite Spalte der 1. Zeile"
ColumnView[1][2] = "Text dritte Spalte der 1. Zeile"
```
Die besondere Behandlung der ersten Spalte in einem Zeile (Zeile) einer ColumnView gegenüber den weiteren Spalten ist gewöhnungsbedürftig, zumal man nur der ersten Spalte ein Bild zuweisen kann.

17.5.0.3 Ereignisse ColumnView

Die Klasse *ColumnView* besitzt unter anderem die folgenden Ereignisse:

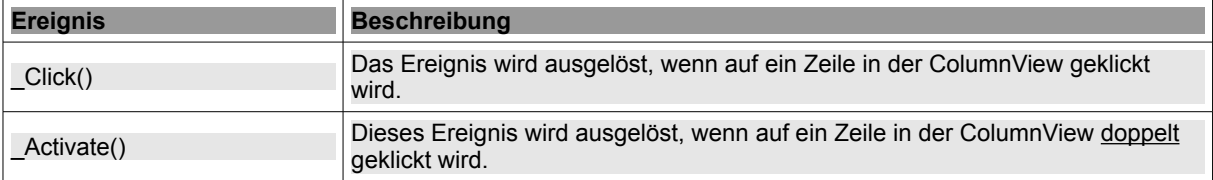

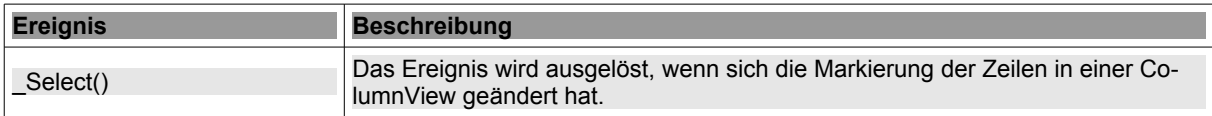

Tabelle 17.5.0.3.1 : Ausgewählte Ereignisse der Klasse ColumnView

17.5.0.4 Exkurs GridView, TableView und ColumnsView

Die folgende Tabelle enthält einige Angaben zu ausgewählten Eigenschaften der drei Steuerelemente GridView, TableView und ColumnsView, die Ihnen die Auswahl des Gitters für Ihre Projekte erleichtern sollen:

Die Klasse *ColumnView* besitzt unter anderem die folgenden Ereignisse:

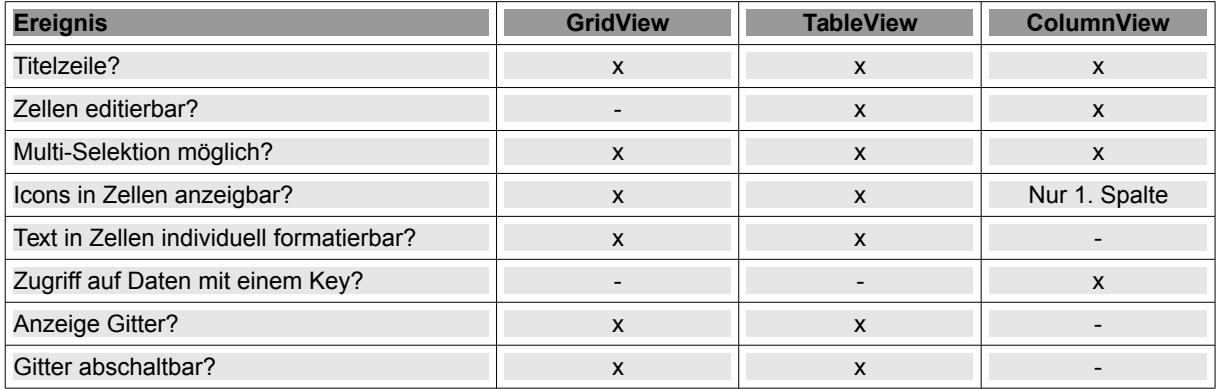

Tabelle 17.5.0.4.1 : Ausgewählte Eigenschaften der Steuerelemente GridView, TableView und ColumnsView